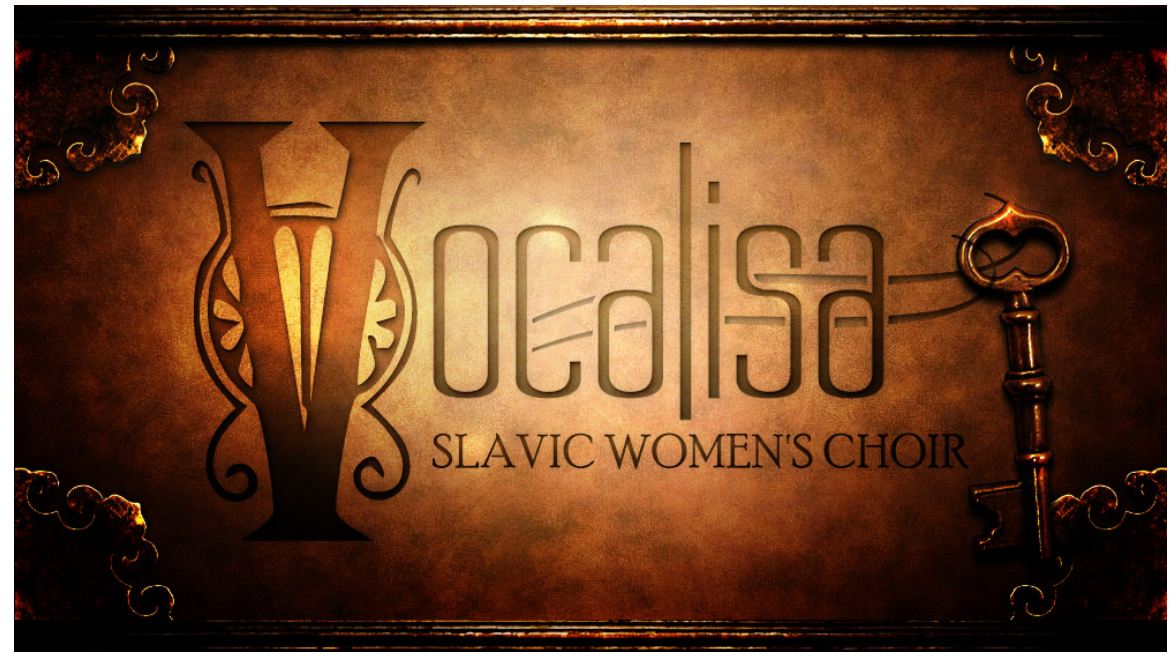

An Impact Soundworks Sample Library Designed for Kontakt 4

Designer, Producer, Mix Engineer: Wilbert Roget, II Recording Engineers: Steve Klunk and Vic Steffens Editing: Anthony Meza, Daniel Swearengin, and Wilbert Roget, II Kontakt Scripting, Programming: Mario Kruselj Artwork: Constructive Stumblings

## INTRODUCTION

Welcome to the world of Vocalisa: Slavic Women's Choir. This library was conceived to provide composers access to a neverbefore-sampled musical tradition – the traditional vocal ensembles of Bulgaria and other Slavic regions. This choral sound is different from a traditional Western Classical choir in its use of of tight harmonies, piercing vowels, and extensive ornamentation to produce a haunting, ethereal sound. Popularized in albums such as "Le Mystere des Voix Bulgares", as well as soundtracks such as Xena: Warrior Princess, Ghost in the Shell, Alone in the Dark, and others, we are delighted to finally bring this unique sound to your compositional palette!

With such nuance and unusual performance methods, sampling this vocal ensemble in a traditional way would have been a missed opportunity. Instead, we did months of research on this style of music, carefully taking note of the most frequentlyused syllables, ornaments, and vocal effects. Similarly, because there is such a wide range of choral sizes in this tradition, we also made sure to record in sections as well as the full choir; This allows users full control of the performing forces. We also included wholetone and semitone clusters, which adventurous users can use to replicate the natural change in timbre when performing the tight dissonances endemic to Slavic music. And lastly, to allow for impressive dynamics as well as stylistic versatility, we made sure to record a full range from the quietest *sotto voce* pianissimo to the loud brassy fortissimo that Slavic choirs are known for.

This all comes together with a gorgeous user interface designed by Constructive Stumblings and engineered by Mario Kruselj. Keeping in step with our motto "designed with composers in mind", we emphasized immediate playability and usability, as well as easy access to more robust editing for advanced users. We provided two different methods of phrase-building – "Grid Mode" lets users simply type in syllables and ornaments into patterns, which can be saved into presets. "Keyswitch Mode", meant for more advanced users, puts direct control of syllable and ornament triggering into users hands, with sustain pedaltriggered "smart-switching" between syllables to allow the most seamless performances.

We hope you will enjoy the unique sound of Vocalisa in your productions!

# INSTALLATION & SETUP

- 1. Install the **Pulse** application if you don't already have it. Pulse is a cross-platform desktop app that lets you download and install your libraries with blazing speed! **https://www.pulsedownloader.com/**
- 2. Once **Pulse** is installed, open it and enter your Vocalisa product code. Follow the instructions to download and install the library.
- 3. Finally, load the desired patches into Kontakt by dragging them from Kontakt's browser into the main Kontakt window. This can also be done using Kontakt's Quick Load or Database features. No further activation or registration is needed.

## **OVERVIEW**

All Vocalisa patches are contained in a single folder, listed numerically by section and type:

1a Full Choir Master 1b Full Choir Clusters 1c Full Choir FX

2a Sopranos Master 2b Sopranos Staccato 2c Sopranos FX

3a Mezzos Master 3b Mezzos Staccato 3c Mezzos FX

4a Altos Master 4b Altos Staccato 4c Altos FX

5a Soloist Master 5b Soloist FX

### Master Patches

These patches contain all sustain syllables and pitched ornaments. The available syllables are "EH", "SHTEH", "OH" (Soprano,

Mezzo, and Alto sectionals only), "MAH", "SVAH", "YAH", and "REE". For ornaments, we have mordents ( $\longrightarrow$ ), turns ( $\longrightarrow$ ), wholenote rises  $(\frac{e \cdot h}{v})$  (Soprano, Mezzo, Alto and Soloist only), and a rising pitched shout on the syllable "yik!" ( $\frac{y \cdot h}{v}$ ). All ornaments have 3x round-robin.

#### Staccato Patches (Soprano, Mezzo, and Alto sectionals)

These patches contain staccatos with three velocity layers and 5x round-robin. Users can switch between "Dum" and "Yah" using C1 and C#1 keyswitches respectively.

#### Sectional FX Patches (Soprano, Mezzo, and Alto sectionals)

These patches contain various unpitched shouts, breaths, and unpitched consonants, with up to 4x velocities and 5x roundrobin:

C1 = Shout "Kje" D1 = Shout "Yah" E1 = Shout "Dum" F1 = Shout "He" G1 = Glide "Yee"  $A1 =$  Breath (tiny) B1 = Breath (short) C2 = Breath (long)

C3 = Consonant "T" D3 = Consonant "S" E3 = Consonant "Sht" F3 = Consonant "Ky" G3 = Consonant "H"

#### Full Choir FX

This FX patch contains breaths, loud chatter "gossip", handclaps and foot stomps, with up to 5x velocities and 5x round-robin:

C3 = Footstomps D3 = Handclaps E3 = Loud chatter "gossip" F3 = Breath (tiny) G3 = Breath (short) A3 = Breath (long)

### Soloist FX

This FX patch contains short and long breaths for the soloist, with 5x round-robin:

B3 = Breath (short)  $C4 = B$ reath  $\overline{(long)}$ 

#### Full Choir Clusters

This patch contains sustained wholetone and semitone clusters on the "EH" syllable, switchable via keyswitch:

C1 = Wholetone cluster C#1 = Semitone cluster

# USER INTERFACE

Vocalisa's UI contains up to three pages depending on the patch:

Performance Page (Master patches only)

Here users can switch between "Grid Mode" and "Keyswitch Mode" for inputting syllables:

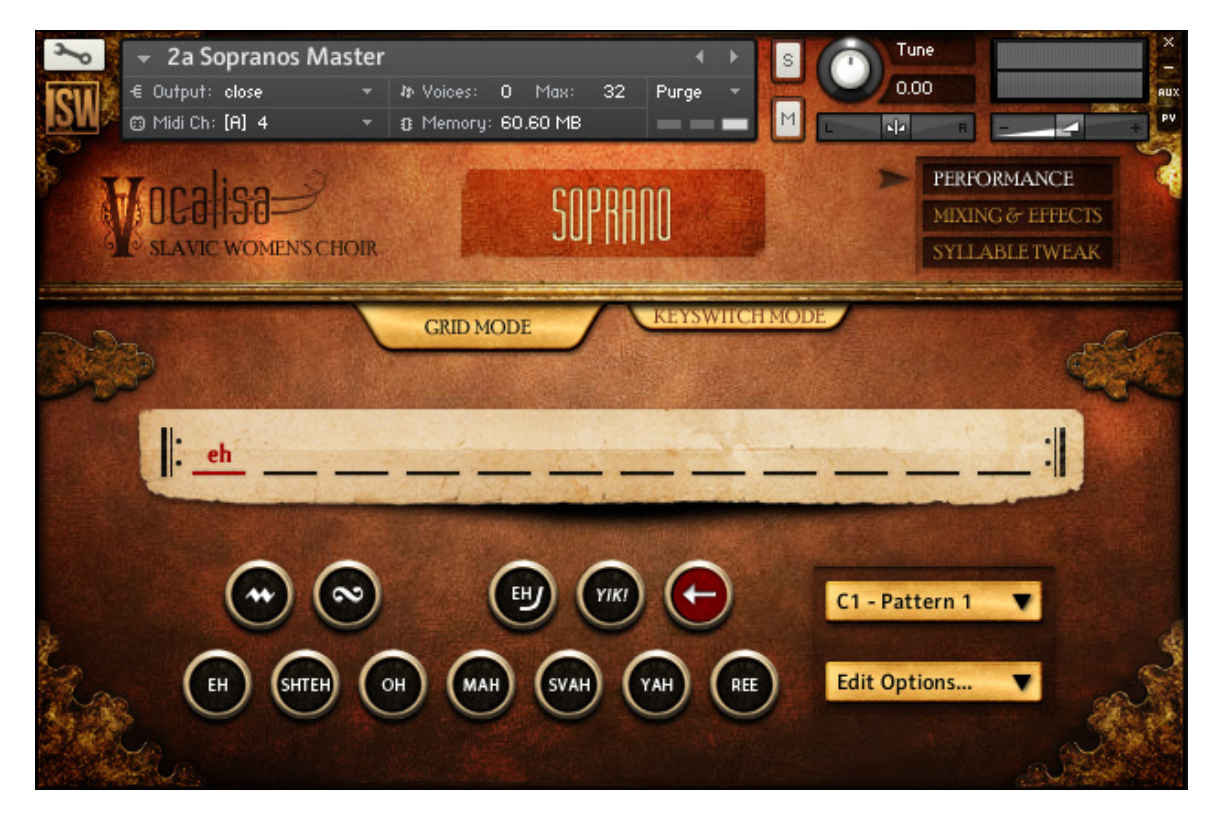

Grid Mode - Users click the corresponding typewriter buttons to add elements to the current grid pattern. Multiple patterns are selectable via the dropdown menu and via keyswitches, and each pattern repeats itself back to its beginning once it has reached its final entry. Patterns can be copy/pasted and cleared with the "Edit Options…" dropdown. The red backspace key will delete the rightmost entry from the pattern grid.

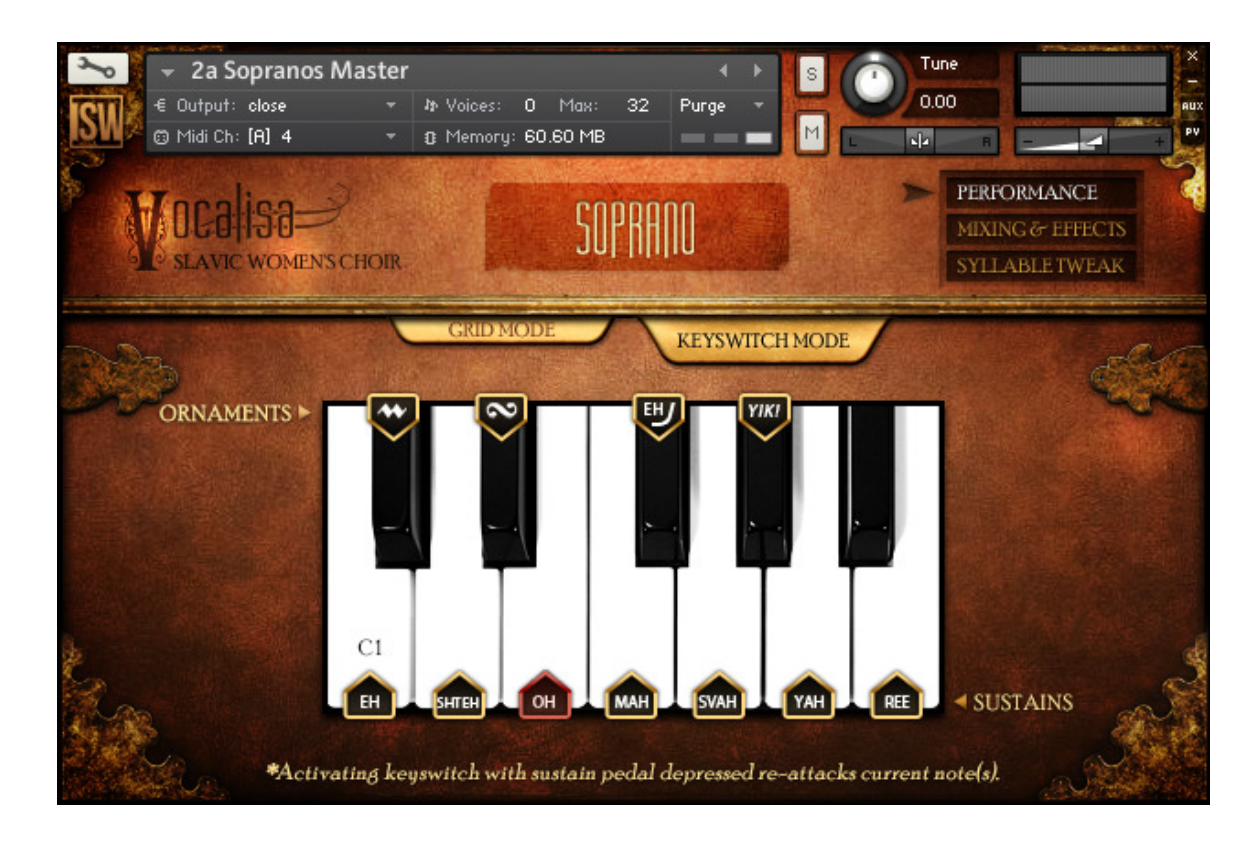

Keyswitch Mode – Users manually select syllables and ornaments via the keyswitches listed above. Note that the Full Choir and Soloist do not have all of the ornaments and syllables as the sectionals, and the Soloist's "Yik!" is a different, more elaborated performance.

Keyswitch Mode has an additional function – while depressing the sustain pedal and holding a single note, pressing a keyswitch will reattack the note(s) on the keyswitch's corresponding syllable or ornament. This allows for smooth transitions between syllables when holding a single note. It's especially useful on ornaments as they are programmed to use a sample offset when triggered this way, allowing for a much smoother transition.

### Mixing & Effects Page

Here users can easily fine-tune Vocalisa with a variety of effects and mixing tools. Clicking an effect's button will turn it on or off:

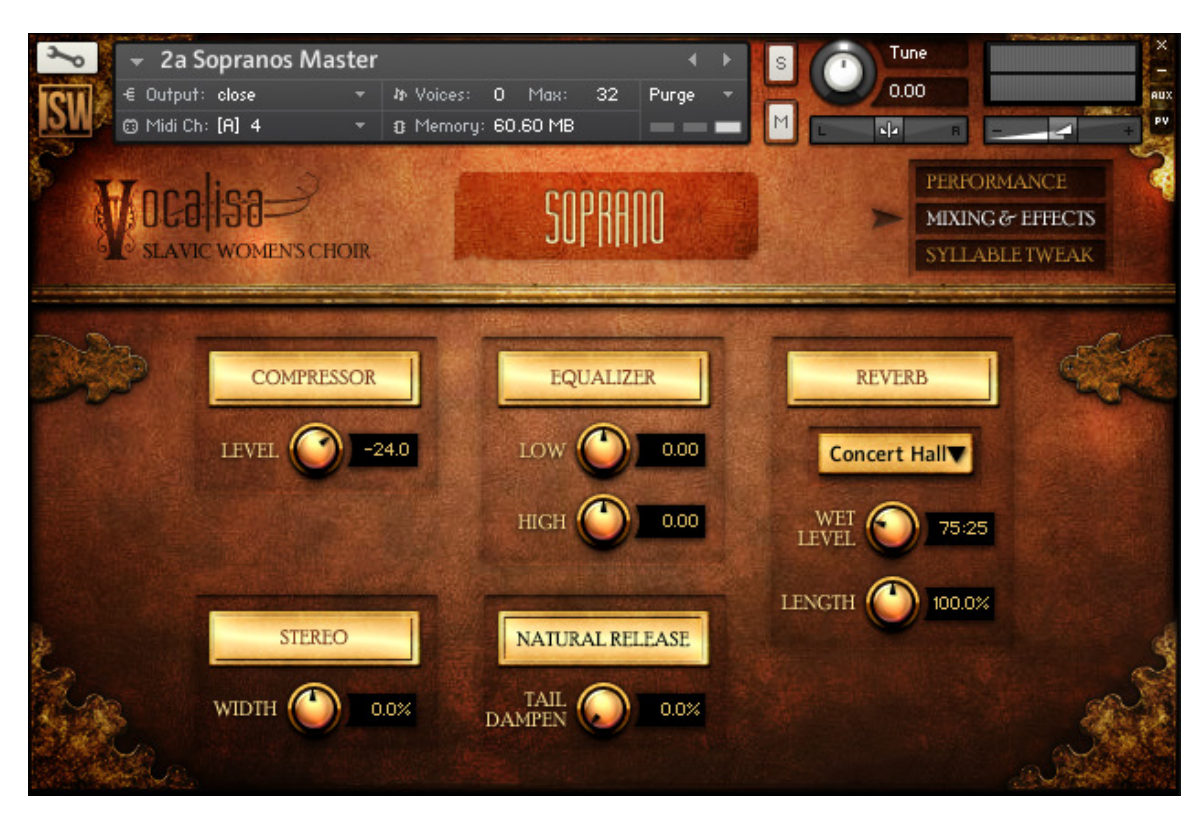

Compressor – A gentle 1:2.5 compressor with 500ms release time. Default is OFF

Equalizer – A very wide-band EQ. Default is OFF

Stereo – This engages Kontakt's stereo enhancer, to either increase or decrease width. We recommend trying a 50-75% increase in width for an even more epic sound! Default is OFF

Natural Release – This button can be used to truncate or completely mute the natural release tails. Default is ON Reverb – We have included five high quality IRs for use with Vocalisa; Their length and wet/dry mix can be modified in the UI. Default is OFF

### Syllable Tweak Page (Master and Staccato patches only)

This page displays each syllable in the patch, and allows advanced users to quickly modify their volume level, offset time (higher values = more offset = quicker initial consonants), and brightness. This is an important tool for getting the most fluid performances possible in Vocalisa:

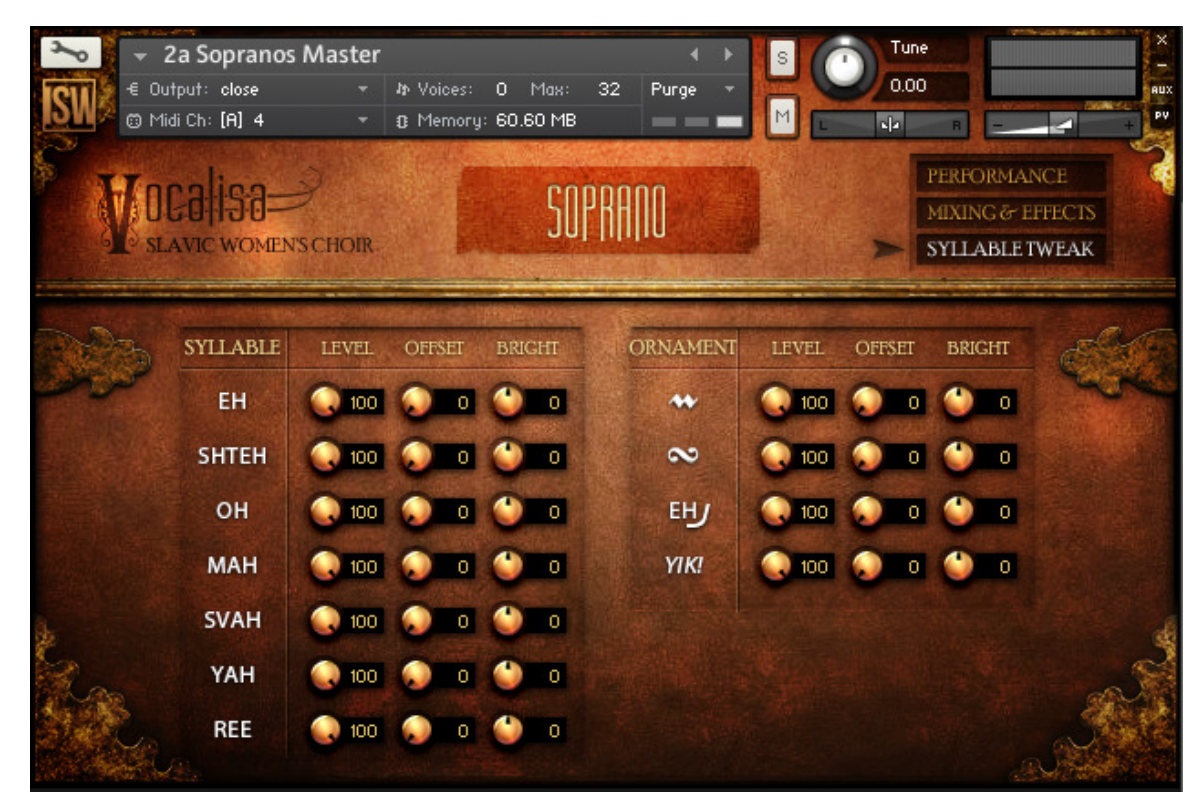

# **CREDITS**

Designer, Producer, Mix Engineer: Wilbert Roget, II Recording Engineers: Steve Klunk and Vic Steffens Editing: Anthony Meza, Daniel Swearengin, and Wilbert Roget, II Kontakt Scripting, Programming: Mario Kruselj Artwork: Constructive Stumblings

## TROUBLESHOOTING AND FEEDBACK

Have you used Vocalisa in a project recently? Got an awesome track you'd like to share? Drop us a line ([admin@impactsoundworks.com\) an](mailto:admin@impactsoundworks.com)d we might post it on our website! Or, tell the world at our Facebook page here: <http://www.facebook.com/ImpactSoundworks>

We encourage all our users to share and promote their work. Word of mouth is the #1 way people find our samples, so it also helps us to produce more great libraries for you!

For any technical support issues regarding the library, don't hesitate to email [support@impactsoundworks.com.](mailto:support@impactsoundworks.com) 

You can also visit our friendly user community and support forum on KVR Audio:

<http://www.kvraudio.com/forum/viewforum.php?f=176>

# COPYRIGHT & LICENSE AGREEMENT

All sound recordings, performances, scripting and/or code contained in this product is the property of Impact Soundworks unless otherwise noted, and remain the property of Impact Soundworks after the product is purchased.

This license extends only to the individual who purchases this product, unless that individual is purchasing on behalf of another individual, in which case it is the actual user of the product who is granted this license.

The licensee is entitled to the use and unlimited editing of the product within the scope of music production and composition. The product may be installed on as many computer systems used by the licensee as desired, but in no case does a single license allow multiple individuals to use the product.

The licensee may not use the product in the creation of other sample, sound effect, or loop libraries.

The licensee may not use sound recordings contained in the product as individual sound effects for sound design work, unless the sounds are significantly processed, layered, and otherwise altered beyond recognition.

The licensee may use the product in the creation of music for production libraries.

Redistributing, reselling, electronically transmitting, uploading, sharing, or renting the product in any way, shape, or form is prohibited by law. The licensee may create a physical backup copy of any digitally purchased and downloaded product. This backup copy is subject to the same limitations as the original copy of the product, and may not be transferred to any other individual for any reason.

Copyright © 2014 Impact Soundworks, LLC. All Rights Reserved.